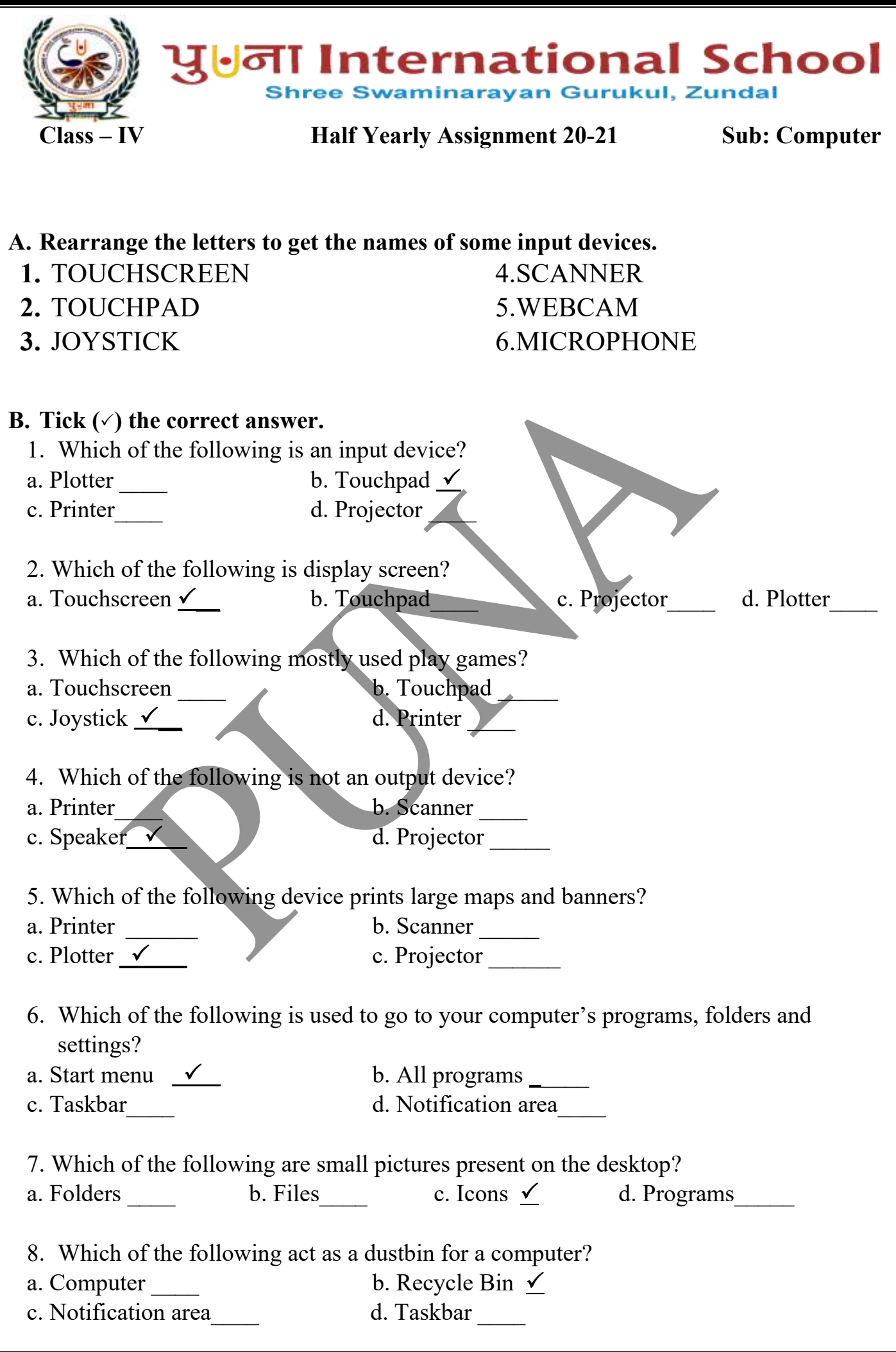

1

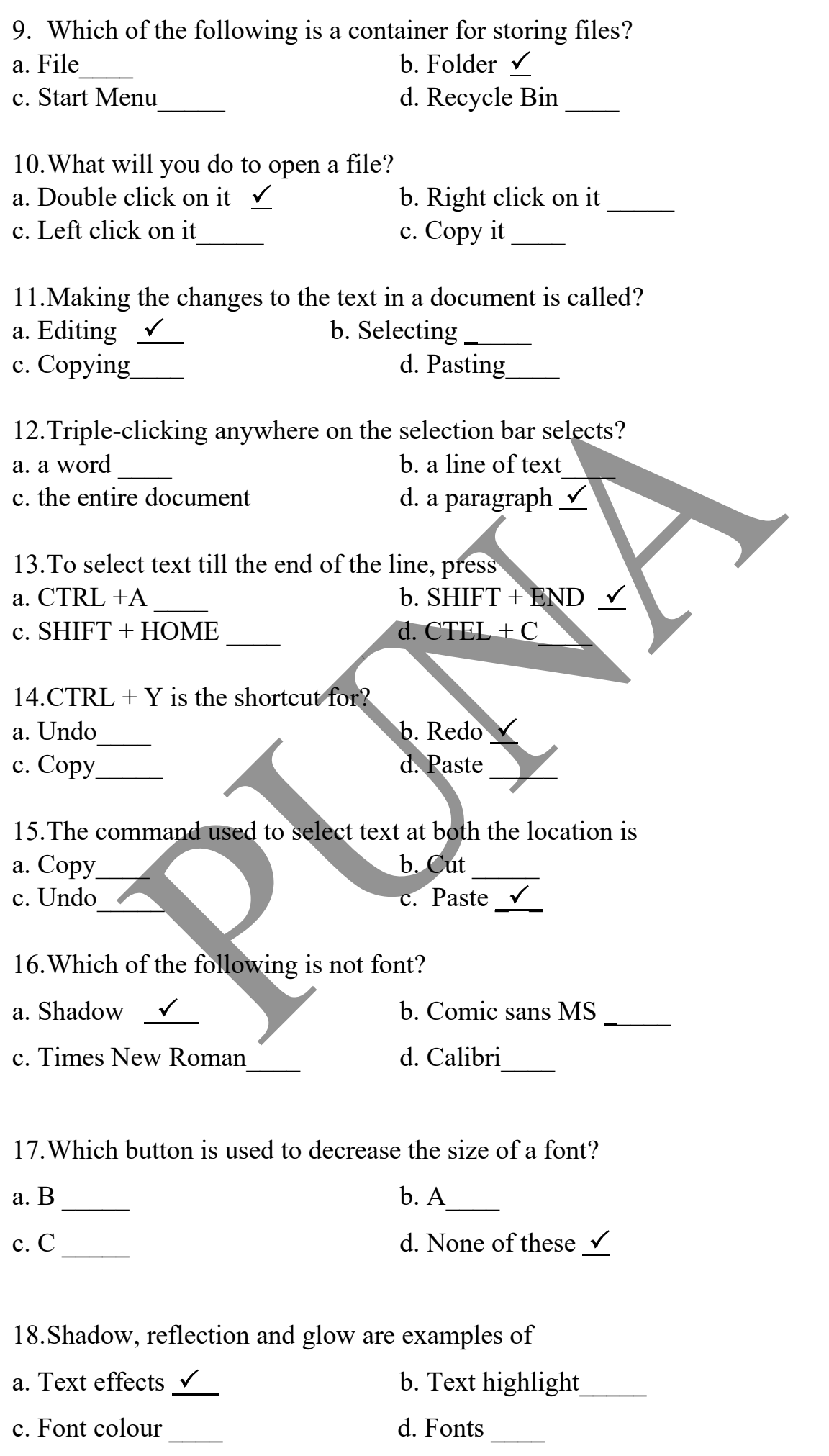

19.Which option is used to make the text look slanted?

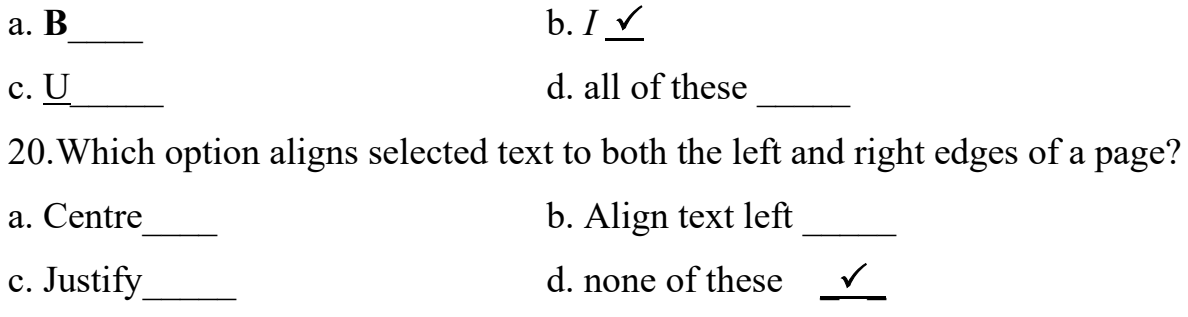

## **C. Write T for True or F for false.**

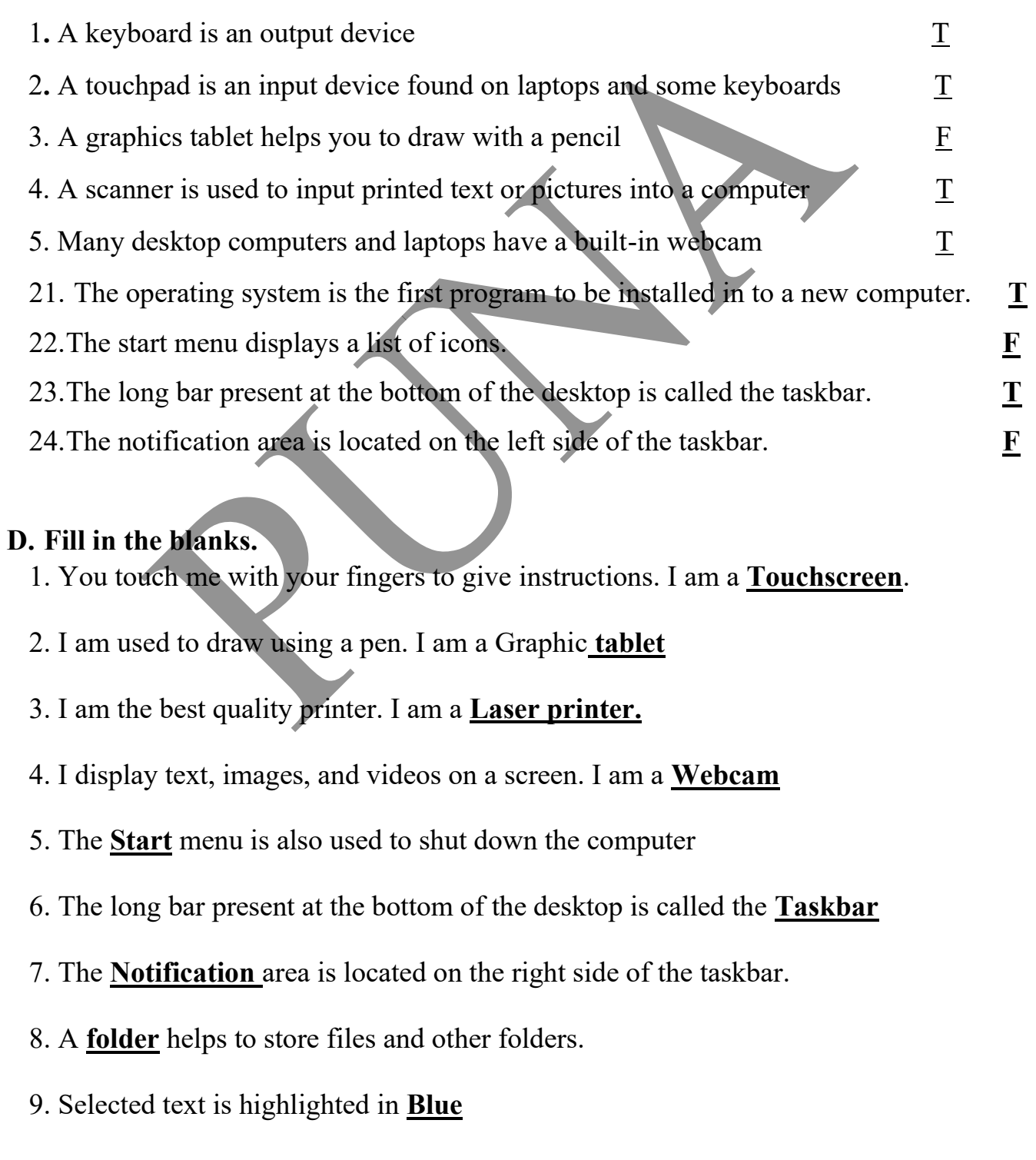

- 10.The mouse pointer is in the shape of an **I** inside the document area
- 11.In the **over type** mode, the text you type replaces the existing text.
- 12.To delete a paragraph, select it and press either the delete key or the **Backspace** key.
- 13.The copy and **Paste** commands are used to copy text
- 14.The font group is found on the **home** tab.
- 15.Each letter, number or symbol used in a text document is called a **character.**
- 16.Click on the **underline** button to draw a line under text.
- 17. There are **four** alignment options by which you can align text.
- 18.The **justify** alignment option aligns selected text to both the left and right edges of the page.

## **E. Number the steps correctly to create a new file.**

- 1. Choose the location in the left pane of the dialog box, where you want to save the file. **5**
- 2. After completing your work, click on file and then on save. **3**
- 3. Open Ms word. it starts with a blank page. **1**
- 4. Start typing text on the blank page. **2**
- 5. Type the file name in the file name box. **6**
- 6. Click on save. Your file is now saved.**7**
- 7. The save as dialog box appears. **4**

## **F. One-word answer.**

- 1.Making changes to the text in a document **Editing**  2.the default mode in word for working with text **Insert**
- 3.the command to cancel the last action done in the document **Undo**
- 4.the tab with the copy and paste commands **Home**

## **G. Name the keys you will press to select the following.**  1. Text till the end of he lines **SHIFT + END**  2. Text till the beginning of the line **SHIFT + HOME key**  3. The entire document **CTRL** +  $\bf{A}$ 4. One character to the right of the cursor **SHIFT + RIGHT ARROW key**  5. Text till one-line down **SHIFT + DOWM ARROW key H. Correct the statement.**  1. Changing the appearance of text is called **formatting.** 2. Each letter, number or symbol used in a text document is called **a character.** 3. The font size box helps to change **a size of font**. 4. You can apply text effects by using **the font group.** 5. The format painter button is available in **the clipboard. I. Match the columns.**  1. Touchpad a. Maps 2. Plotter b. Quick Launch icons 3. Taskbar c. Input device 4. Selection bar d. Quick Access toolbar 5. Undo command e. Font 6. Times New Roman f. Space to the left of the text **J.**Match the columns. 1. Title bar a. first tab on the Ribbon 2. Ribbon b. at the bottom of the Word window 3 File tab c. at the top of the Word window d. contains tabs and groups 4. Document area e. blank white space 5. Status bar

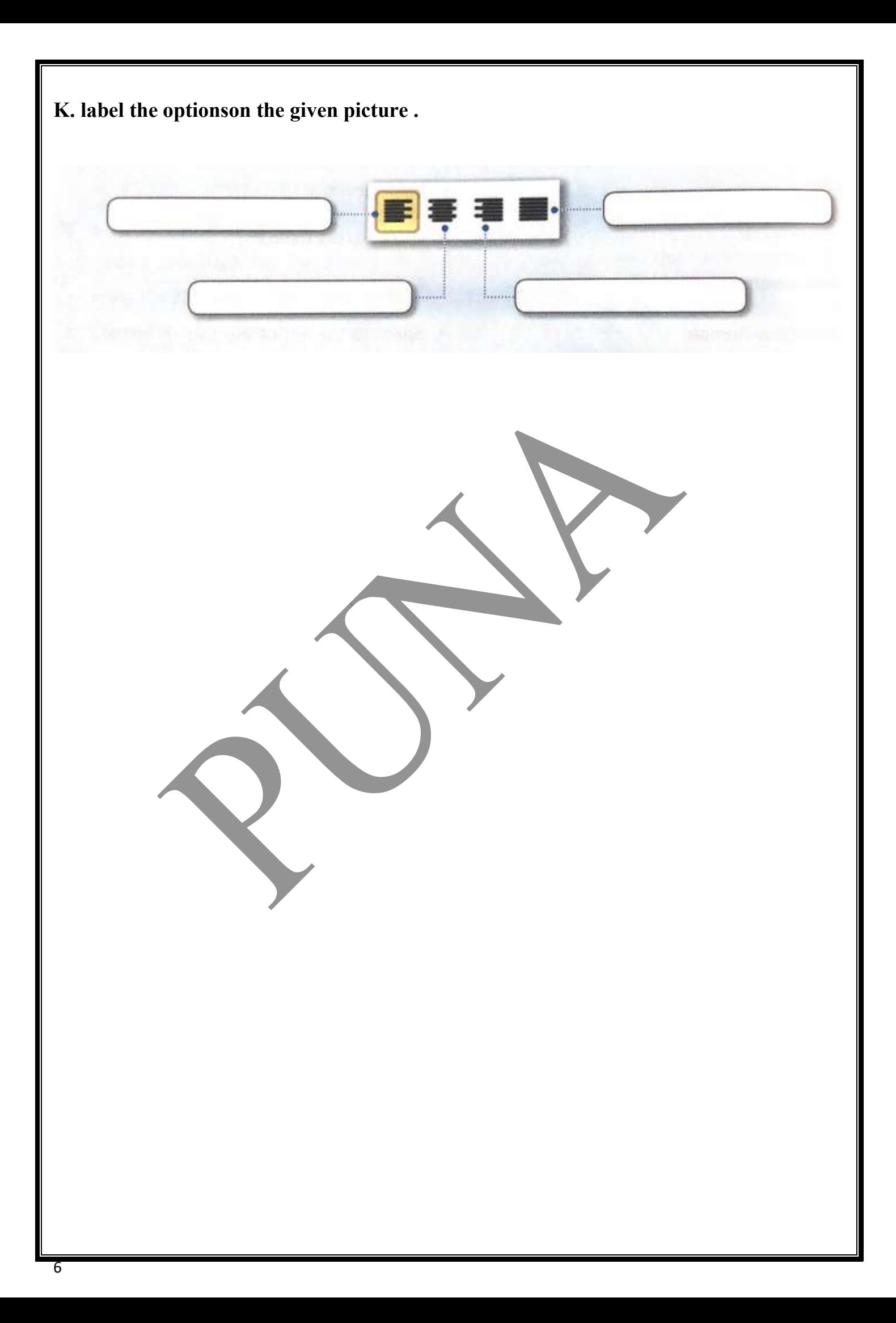